## **Forum de discussion : consignes**

Le forum de discussion vous permet de communiquer avec les autres participants et l'équipe pédagogique pendant le cours.

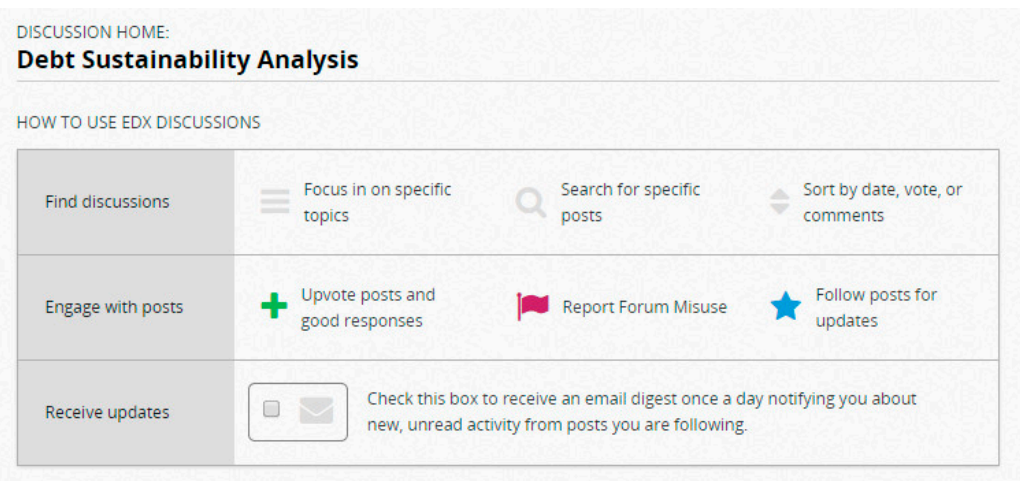

Vous trouverez ci-dessous certaines bonnes pratiques à suivre pour tirer le meilleur parti des forums.

- **Soyez bien spécifique :** donnez un titre clair à votre message et soyez spécifique de manière que les autres puissent répondre à vos questions et retrouver vos messages. De même, classez les messages convenablement pour aider les autres à les trouver et à les suivre. Écrivez [STAFF] dans l'intitulé si vous voulez qu'un membre de l'équipe pédagogique réponde à votre message.
- **Écrivez clairement :** la correction orthographique et grammaticale aidera les autres à vous comprendre et à répondre à bon escient.
- **Faites des phrases entières et évitez ce qui suit :**
- l'affichage en lettres majuscules
- les mots abrégés (m. abrég.) ou les acronymes
- la ponctuation excessive (!!!!)
- l'argot
- **Soyez courtois :** vous avez tous des acquis différents : ce qui paraît facile pour vous ne l'est pas forcément pour quelqu'un d'autre et ce qui est facile maintenant pourra être difficile plus tard. Plus vous aiderez les autres, plus vous serez aidé à votre tour.
- **Respectez le code d'honneur :** vous pouvez demander aux autres participants de clarifier certains concepts, mais NE publiez PAS les réponses aux évaluations ou à l'examen final. En

outre, à moins que vous soyez absolument certain que la note donnée par le système à votre réponse est fausse, ne suggérez pas que la question est incorrecte ou qu'il y a un problème cela pourrait troubler les autres ou les induire en erreur.

- **Vérifiez les messages existants :** avant d'ajouter un message, vérifiez si quelqu'un a déjà posé la même question ou abordé le même sujet.
- Le bouton **Rechercher** en haut de la liste de discussions vous permet de faire une recherche sur les messages.
- Sur chaque page, il y a un lien « **Show Discussion** » qui montrera toute la discussion qui lui est associée.
- **Suivez la conversation :** si vous voulez vous écarter du sujet examiné dans une conversation, commencez-en une nouvelle ; cela évitera la confusion et aidera les autres à examiner votre nouveau sujet.

### **Création d'un message :**

Il y a deux façons de participer à un forum de discussion :

1) **Bannière :** À partir de la bannière principale, cliquez sur l'onglet « **Discussion** » pour entrer dans le forum. Vous avez ainsi accès à tous les messages du cours. Cliquez sur « **Nouveau message** » dans le coin supérieur droit pour créer un message unique.

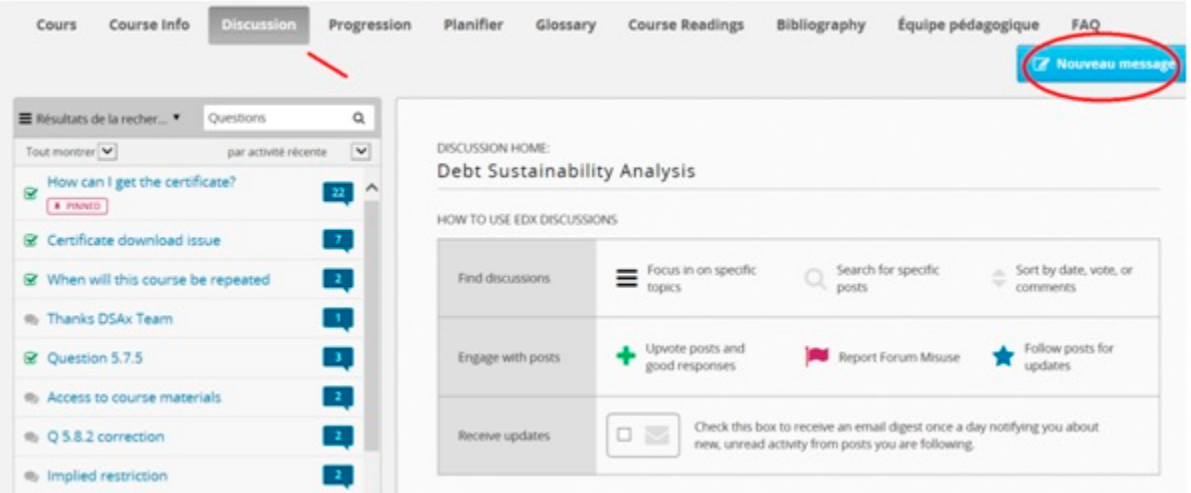

2) **Dans le cours :** Sous chaque vidéo et certaines questions ou activités, nous avons créé des éléments de discussion pour que vous posiez des questions ou examiniez des documents de cette partie du cours. Cliquez sur « **Afficher la discussion** » pour voir ce que les autres participants ont déjà dit ou cliquez sur « **Nouveau message** » pour commencer une nouvelle conversation.

INTRODUCTION TO EDX

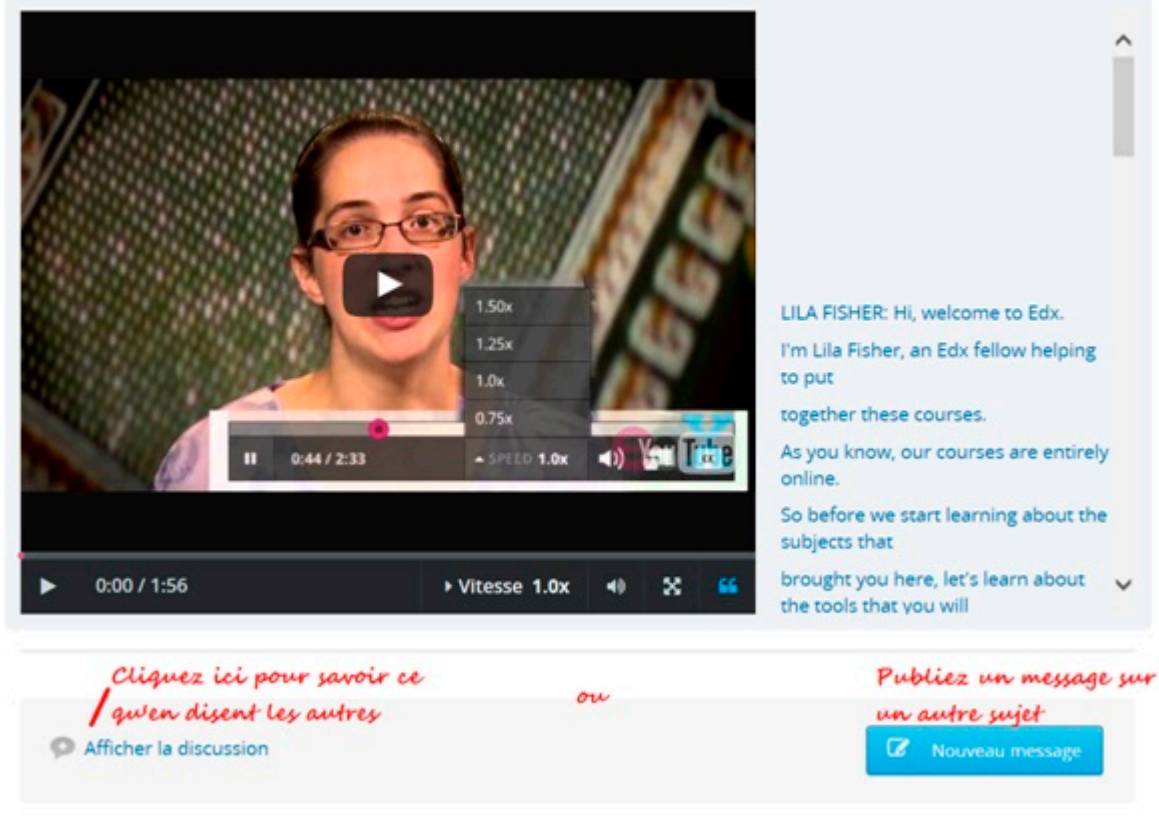

## **Création d'un message : (2)**

Si vous décidez de publier un message, vous devrez indiquer ce qui suit :

1) **Question ou discussion ? :** souhaitez-vous poser une question appelant une réponse ? Ou voulez-vous engager la conversation sur un domaine d'intérêt général ? Commencez par sélectionner « **Question** » ou « **Discussion** » pour indiquer l'objet de votre message.

2) **Sélectionnez un sujet :** sélectionnez un des sujets pour aider les autres à trouver votre message et à y répondre. Choisissez parmi les sujets ayant trait à différentes parties du cours ou sélectionnez « **General** » pour les questions/domaines de discussion plus vastes. **Pour les questions techniques, nous vous encourageons à consulter d'abord l'onglet « FAQ » sur la bannière principale du cours ou obtenez de l'aide en cliquant sur la barre « Aide » en haut à gauche de la plateforme. (Voir « Résoudre les problèmes techniques posés par la plateforme » ci-dessous).** 

3) **Ajoutez un titre et une identification :** choisissez un titre clair et spécifique pour votre message. Si votre message concerne une certaine vidéo ou question, mettez le numéro de la vidéo ou de la question dans le titre. Par exemple, si vous avez une question sur un point mentionné à la question 1.1.1, indiquez [Q1.1.1] au début de l'intitulé. Si vous avez une

question à laquelle, selon vous, les autres participants ne peuvent pas répondre, ajoutez la mention [STAFF].

4) **Créez votre message :** commencez à taper dans l'encadré blanc pour créer votre message.

5) **Indiquez votre nom edX ou publiez votre message de façon anonyme :** selon votre choix.

6) **Cliquez sur « Add post » :** Après avoir cliqué sur ce bouton, votre message sera automatiquement publié dans le forum pour permettre aux autres de le voir et d'y répondre.

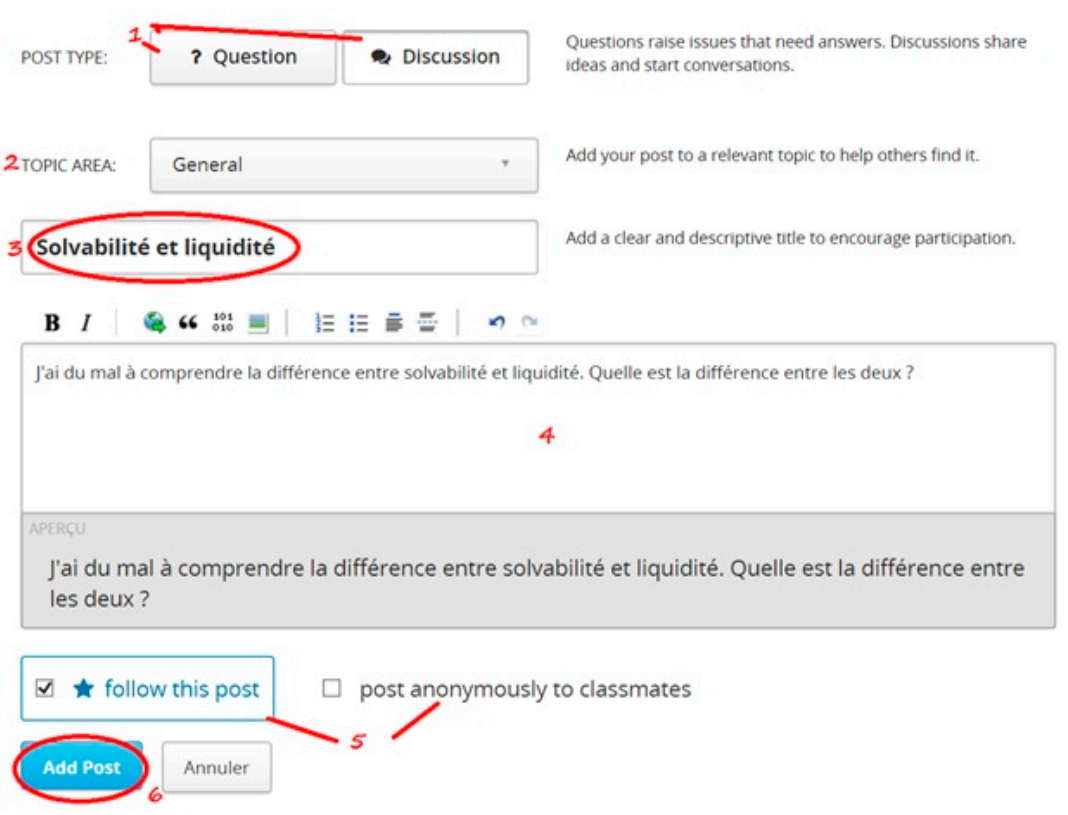

#### **Résoudre les problèmes techniques posés par la plateforme :**

Si vous rencontrez un problème technique, si par exemple vous ne pouvez pas ouvrir les cours ou les vidéos ne chargent pas, ou vous ne voyez pas votre bulletin de notes, cliquez sur l'onglet "**FAQ**" sur la bannière principale. Veuillez vous consulter d'abord la page FAQ (https://www.edx.org/student-faq) avant de contacter edX ou de publier un message sur le forum de discussion.

Vous pouvez demander de l'aide en cliquant sur l'onglet Aide en haut de l'écran.

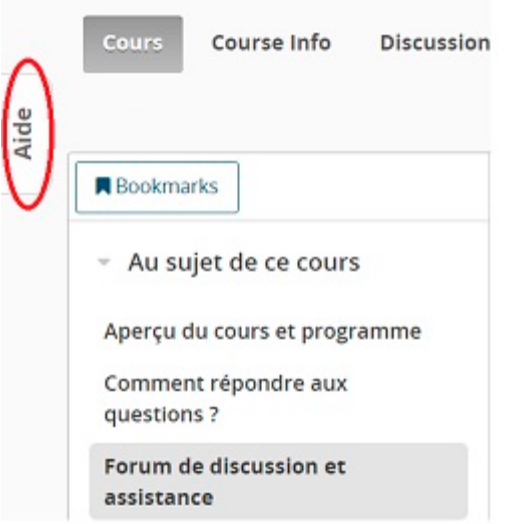

# **Réponse de l'équipe pédagogique :**

L'équipe pédagogique fera tout son possible pour surveiller le forum et répondre aux messages auxquels les autres participants ne pourront pas répondre. Nous voulons que vous ayez la meilleure expérience d'apprentissage qui soit. Cela dit, vous êtes des **MILLIERS** et nous sommes très peu nombreux. Merci de bien vouloir prendre bonne note de ce qui suit :

- L'équipe pédagogique ne répondra qu'aux message portant la mention **[STAFF]** dans le titre. Nous vous incitons tout de même à vérifier d'abord si les autres participants ont déjà répondu à votre question. Si au bout de quelques jours, vous n'avez pas reçu de réponse ou si vous vous interrogez sur la réponse, publiez-le à nouveau avec la mention [STAFF].
- Veuillez accorder à l'équipe pédagogique un délai de 48 à 72 heures pour répondre à vos messages.
- L'équipe de DSAx se réserve le droit de supprimer les messages qui 1) font référence aux réponses à des questions notées ou 2) contiennent des termes ou des propos grossiers. Veuillez donc formuler vos questions avec soin et soyez courtois. Si votre message est supprimé, ne vous en formalisez pas. Il vous suffit de publier à nouveau votre question sans autre référence.